## <u>東春信用金庫からのお知らせ</u>

2018年5月21日 (月) より とうしゅんWEBバンキングサービスの

パソコン画面が新しくなります。

残高照会・入出金明細照会・振込メニュ ーの画面が変更となります。

定期、税金・各種料金の払込のメニューについては、 平成 30年9月17日(月)に変更の予定です。

画面例は、体験版のため支店名、口座番号、依頼人名、受取人 名などは任意に設定しています。

新しい「ご利用手引き」は、5月末までにホームページに掲載 いたします。

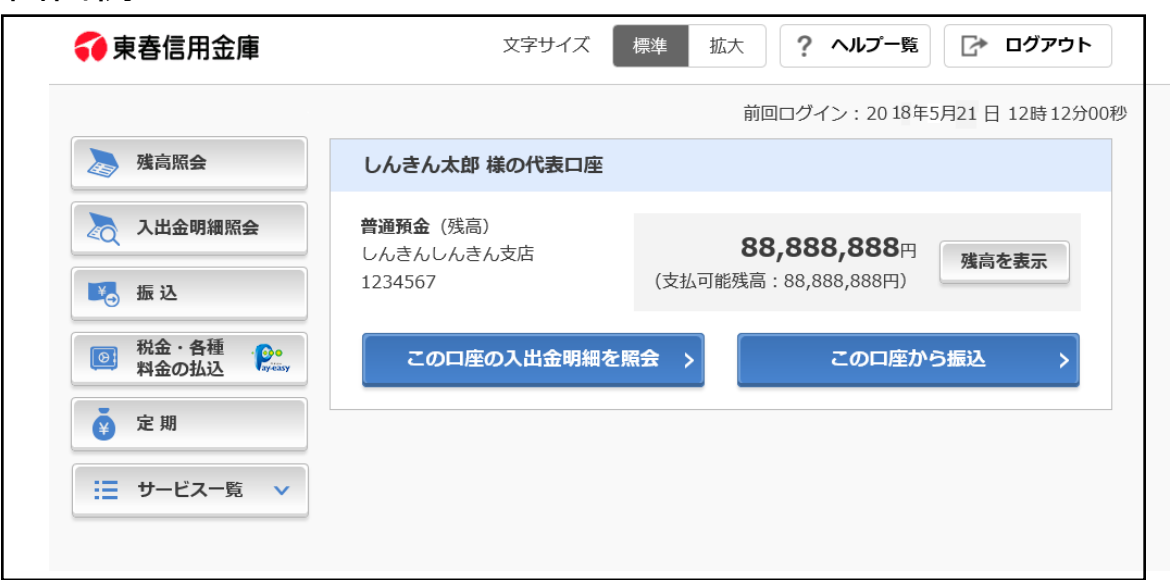

画面例

#### ◆ボタン・文字が大きくなります

①ログイン画面例

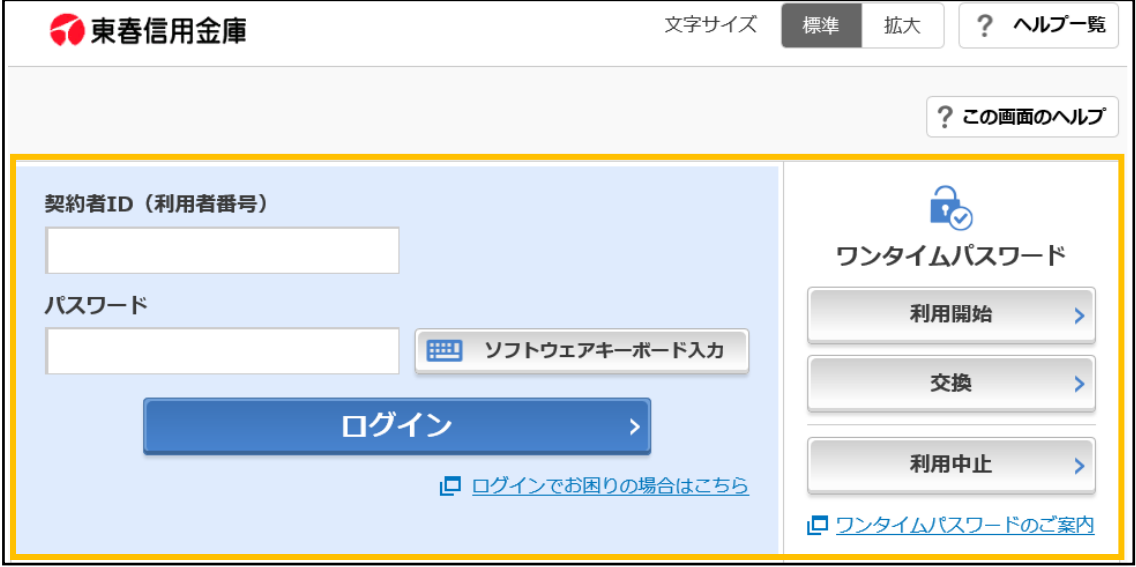

#### ◆メニューを左側にまとめています。

②メイン画面例

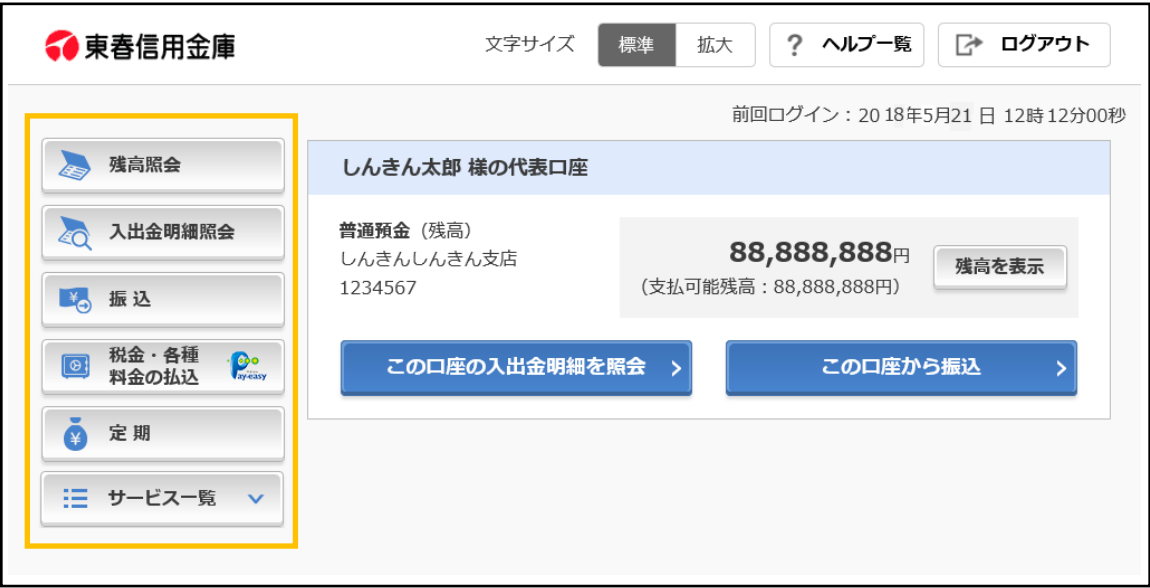

#### ◆メイン画面が使いやすくなります

③メイン画面例

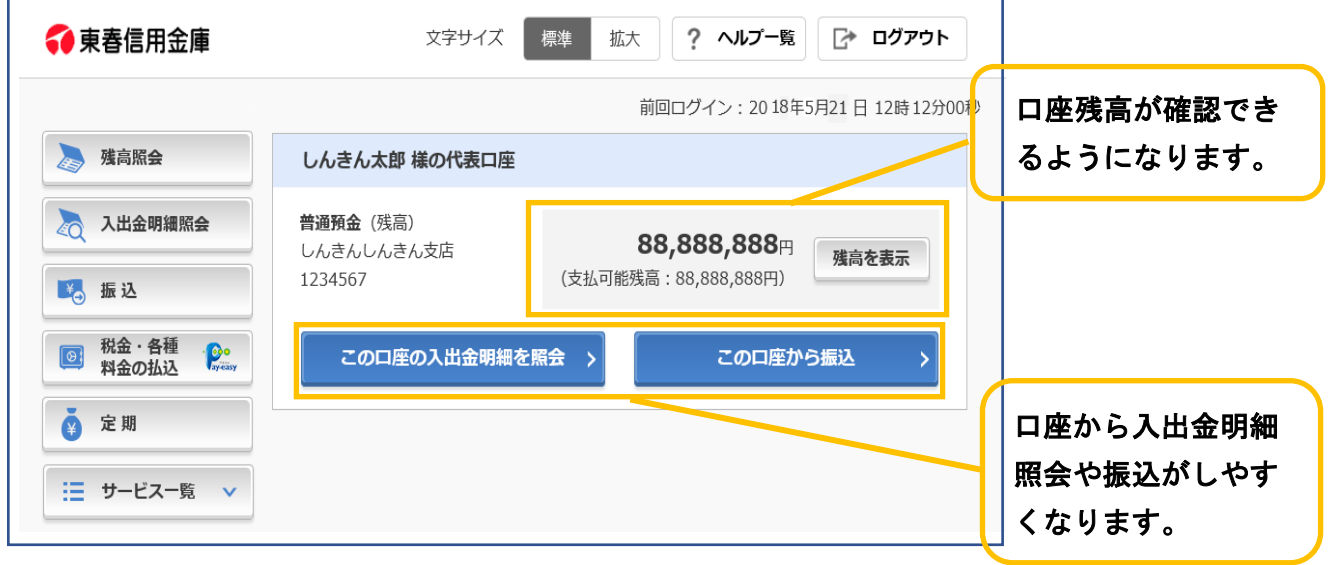

#### ◆「サービス一覧」から直接すべてのメニューに移動できるよう

になります

④サービス一覧画面例

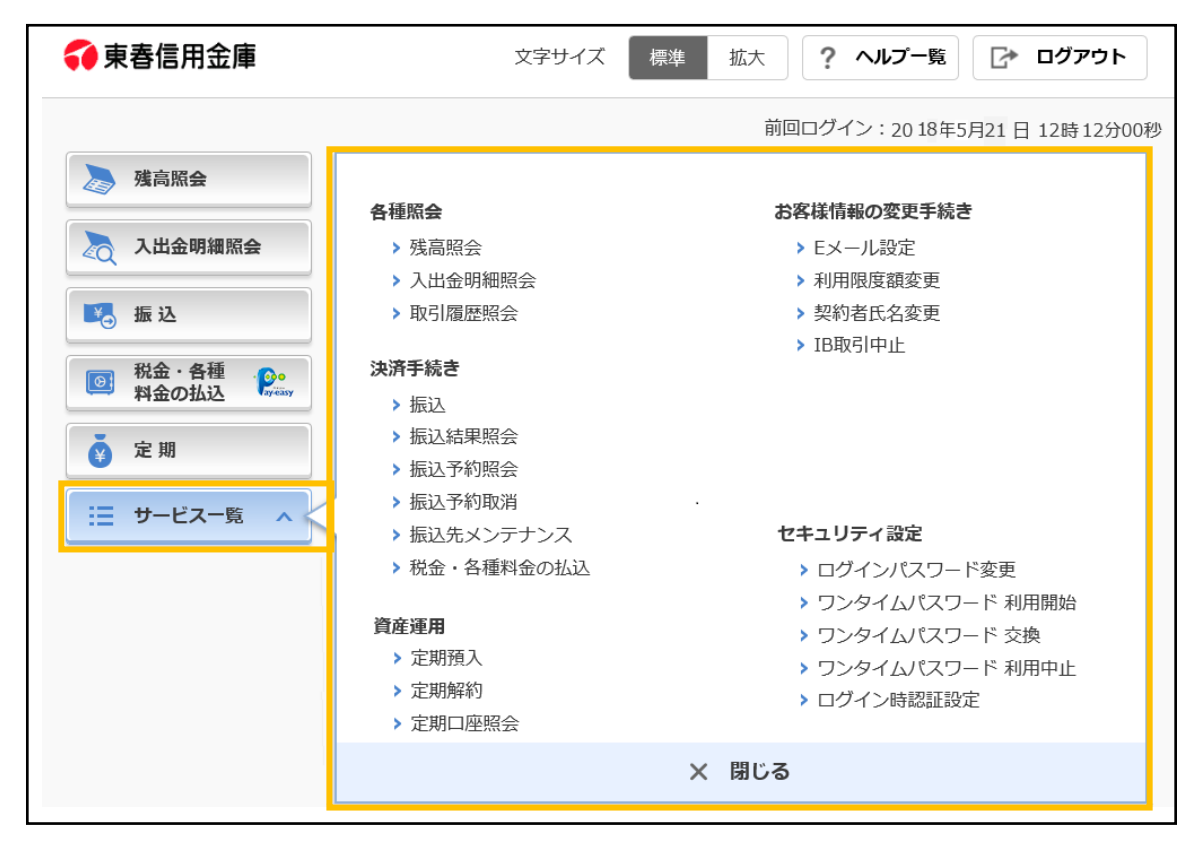

#### ◆残高照会メニュー

### ①お調べする口座を選択する画面

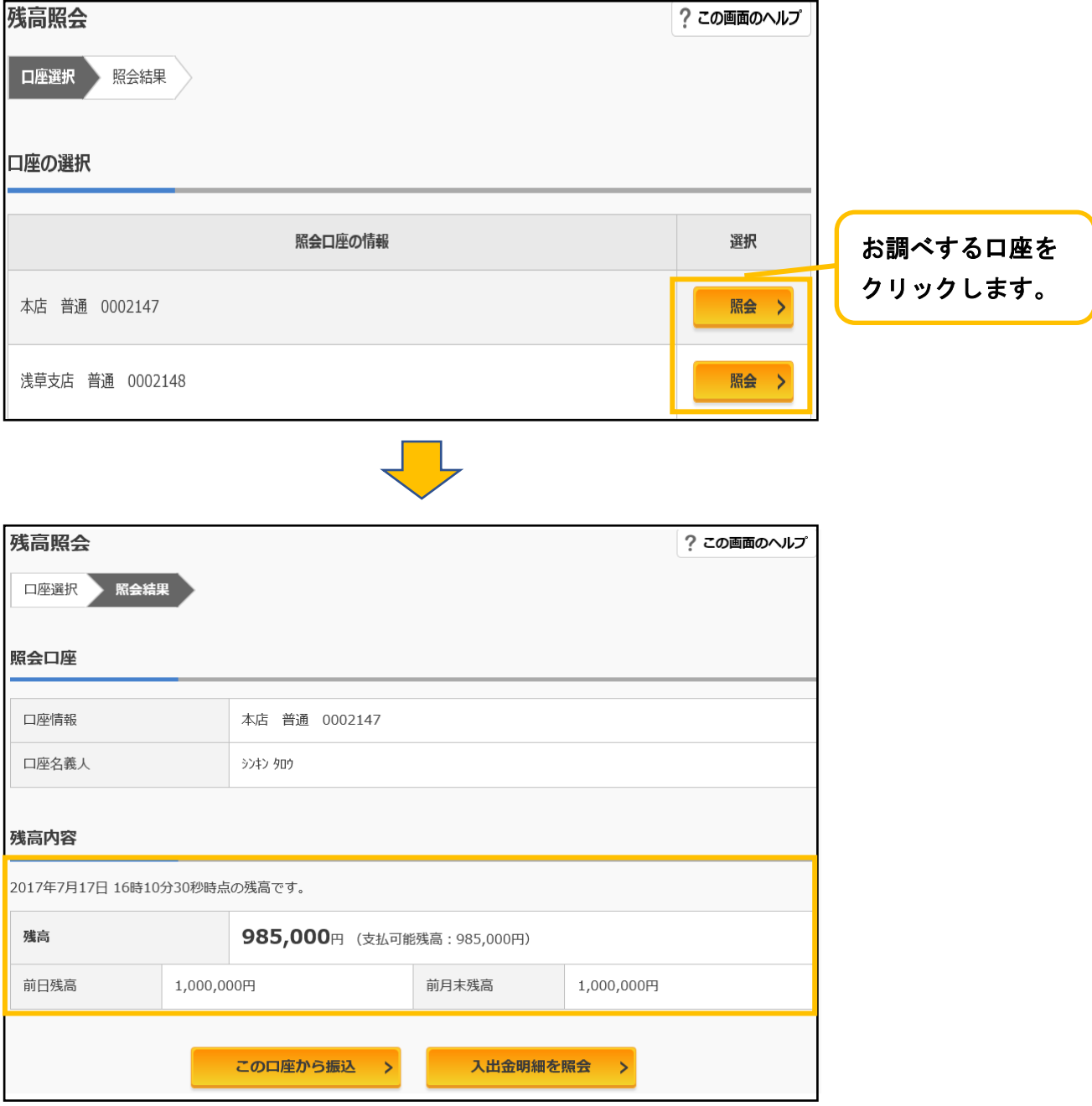

◆入出金明細照会メニュー

#### ①お調べする口座を選択する画面

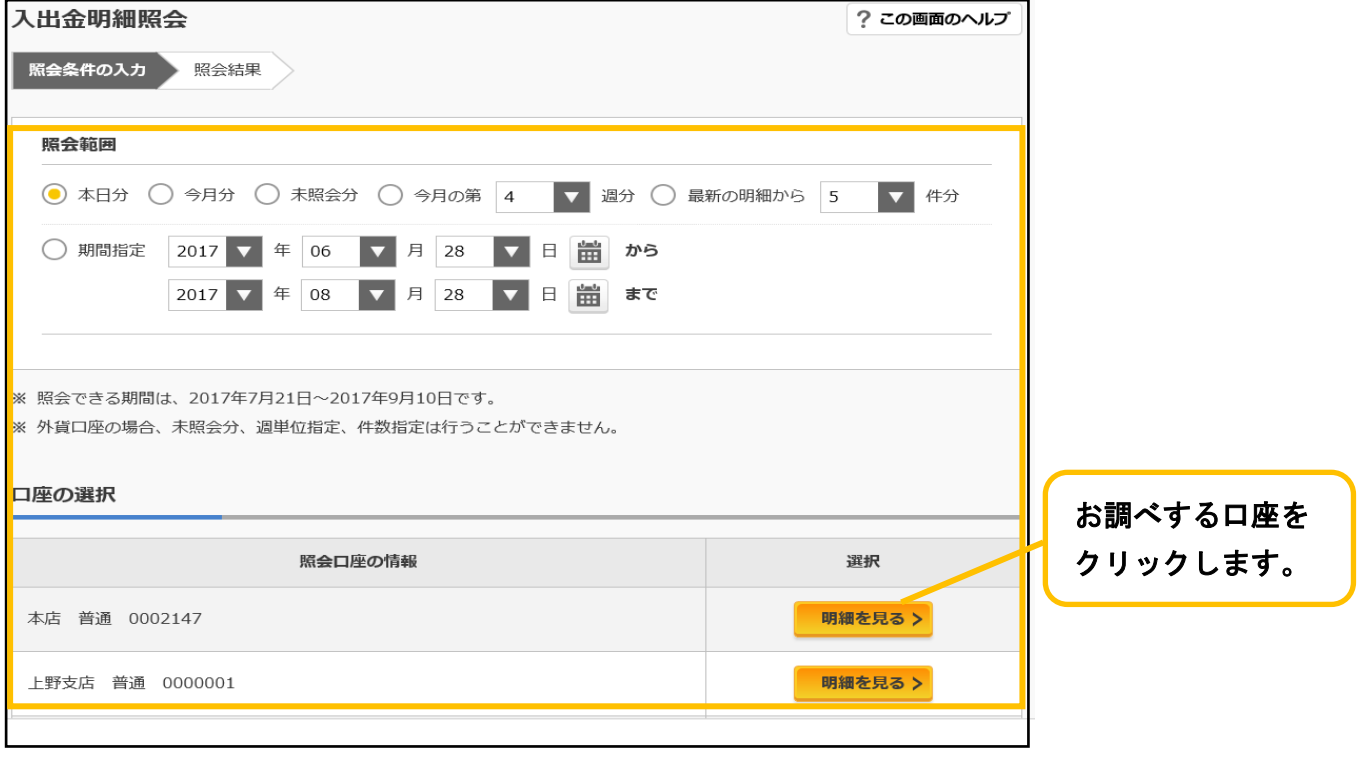

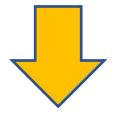

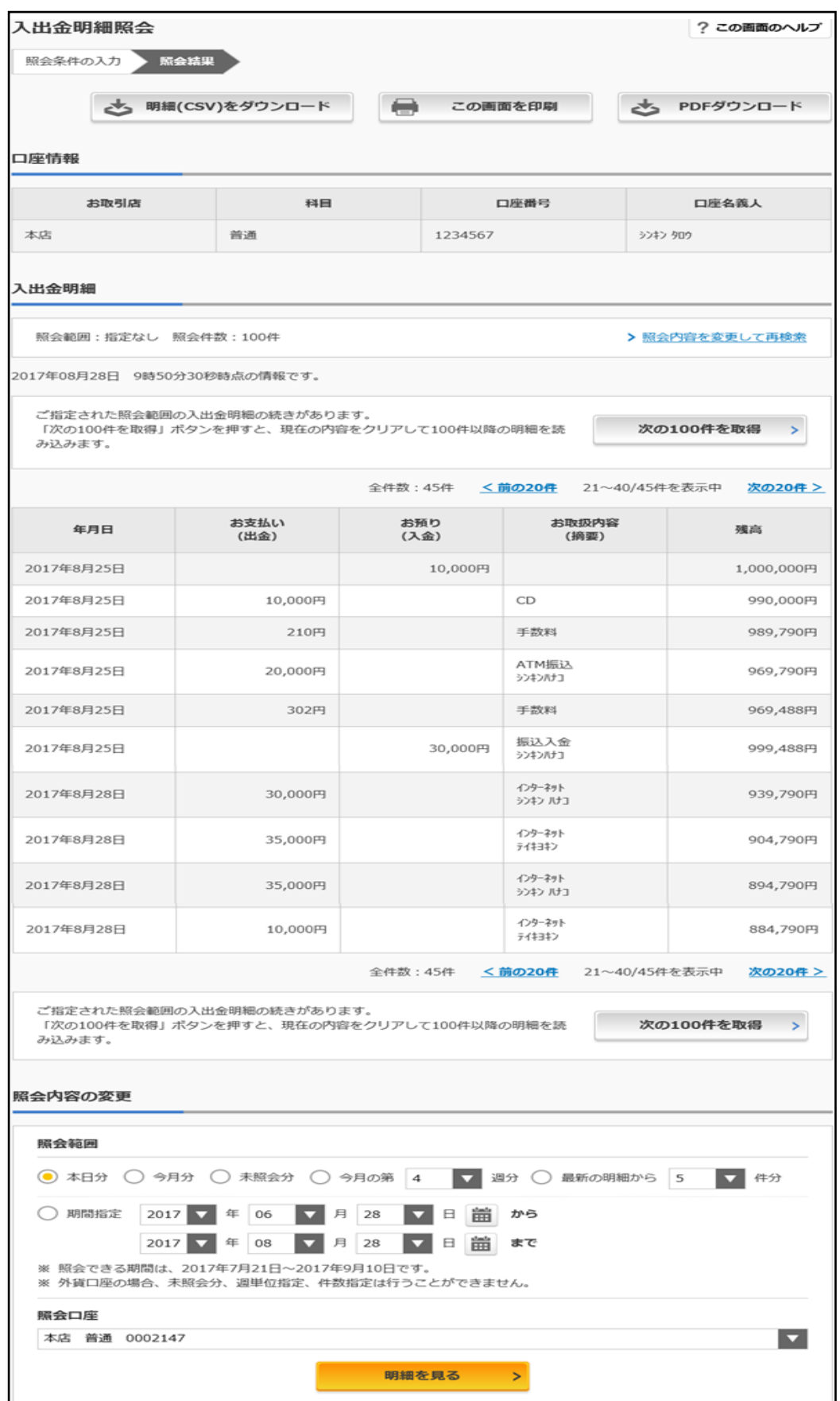

◆振込メニュー

## ①引落口座を選択する画面

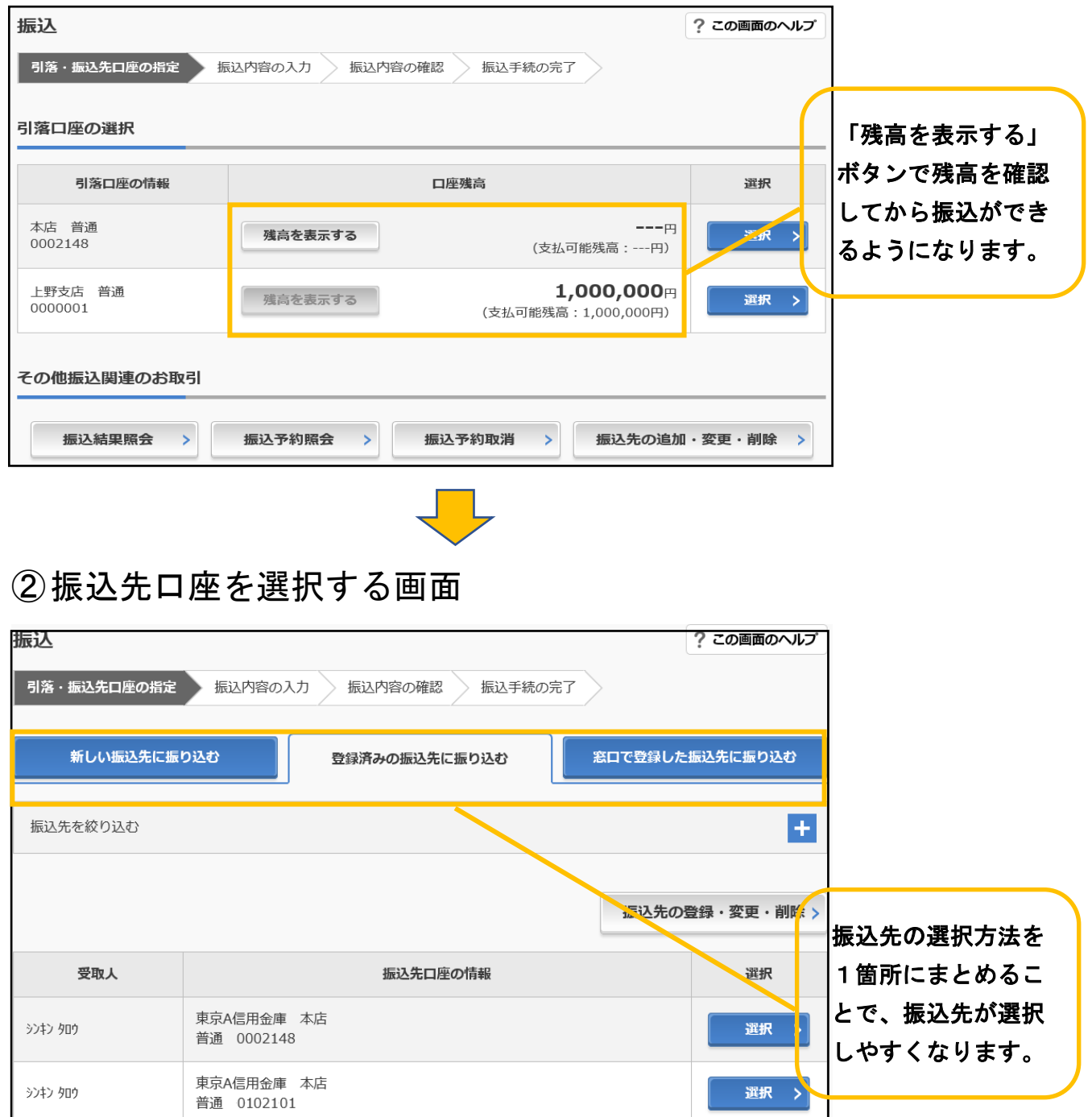

# ③振込先金融機関を選択する画面

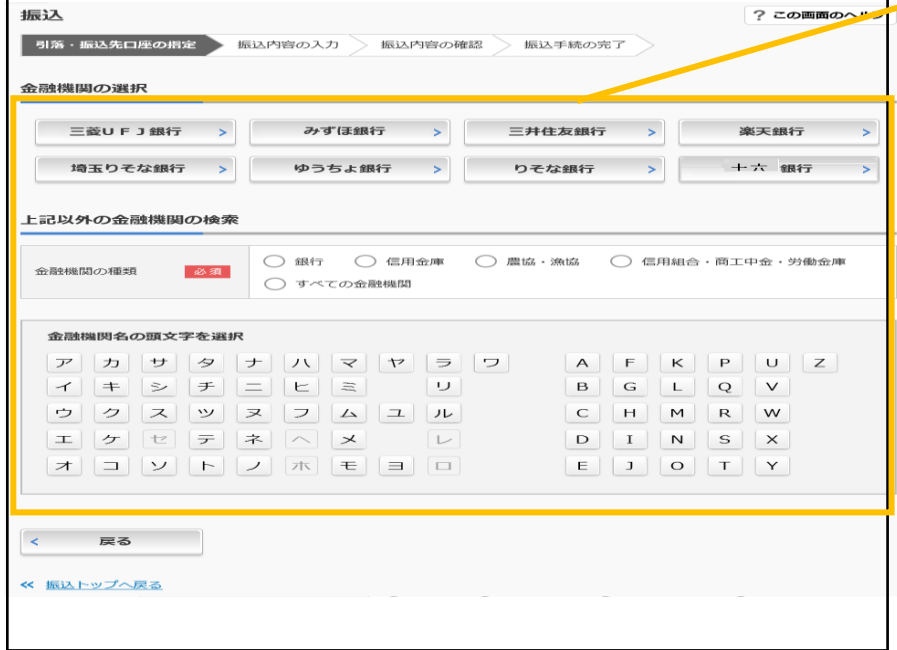

「新しい振込先に振込」 を選択時に、金融機関が 選択しやすくなります。

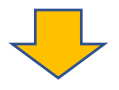

#### ④振込内容を入力する画面

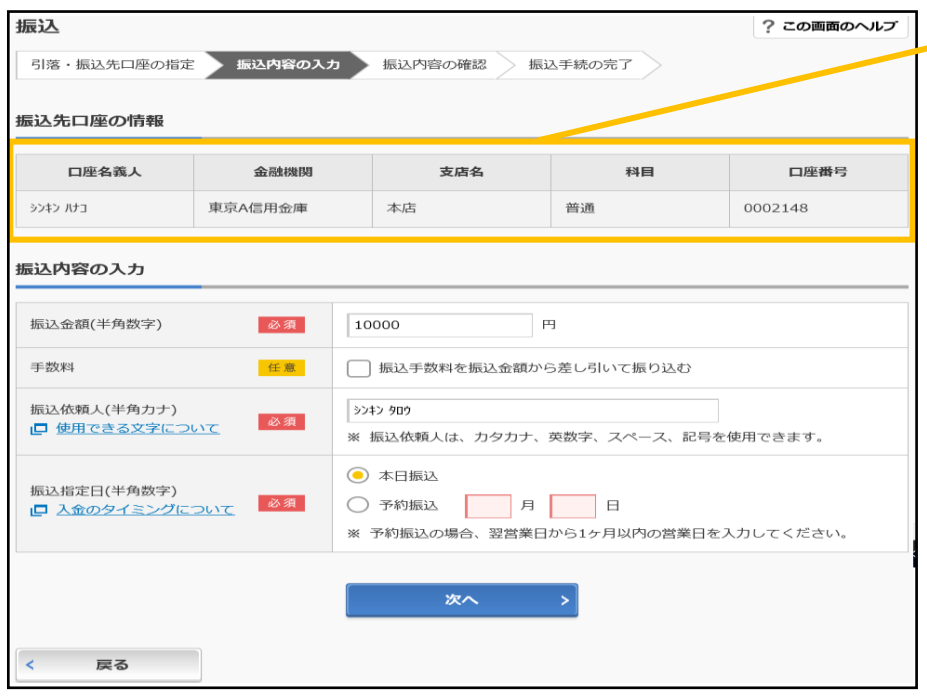

振込先を確認したうえ で、振込内容が入力でき るようになります。

#### ⑤振込内容を確認する画面

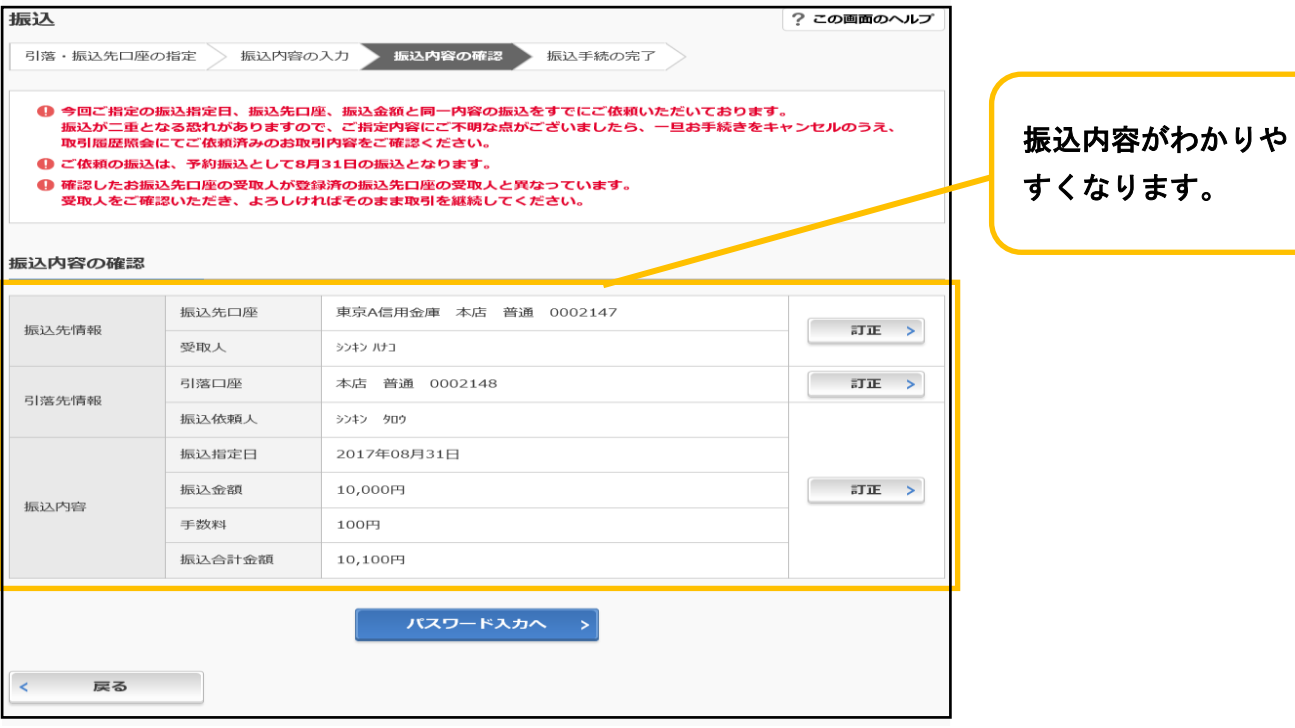

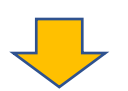

### ⑥振込結果を確認する画面

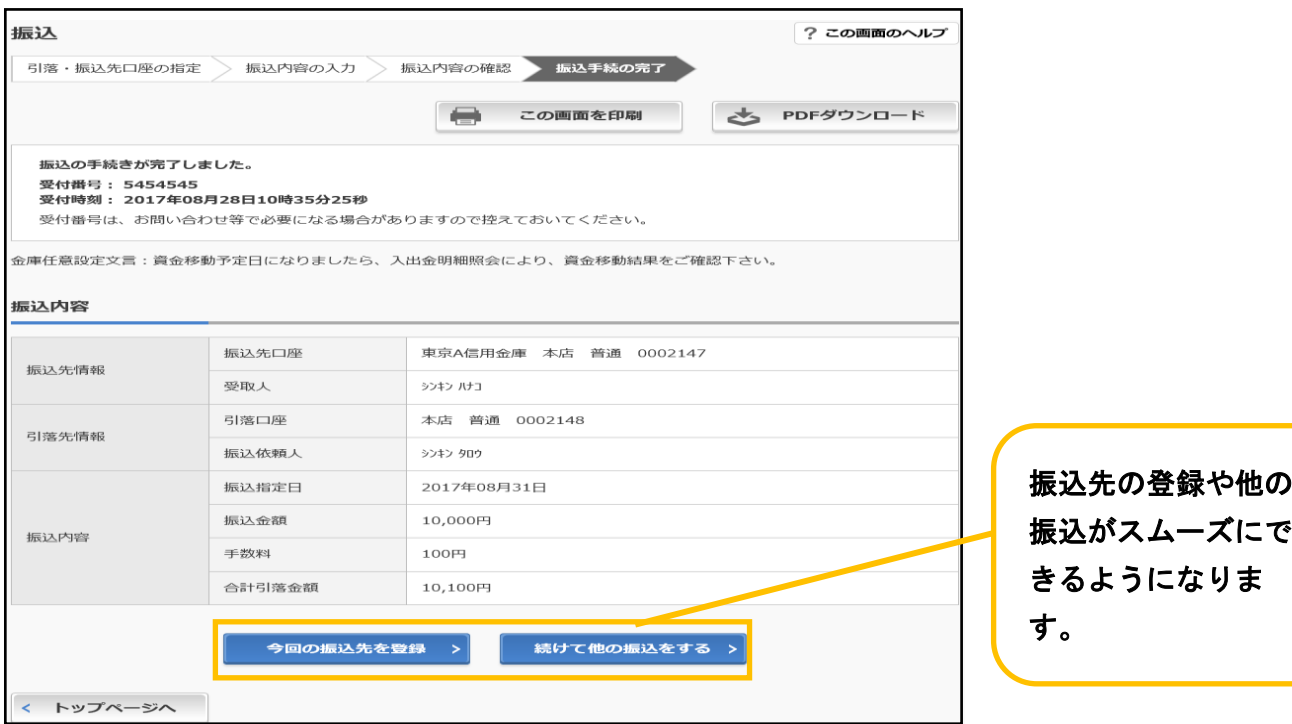

※一部の振込画面は省略しています。

今回、変更となる画面の説明は、以上となります。

ご不明な点のお問合せ先は、

#### 東春信用金庫

事務統括部 システムグループ

WEBバンキング連絡ダイヤル:0568-73-4777 (9:00~17:00 金庫窓口休業日を除く)